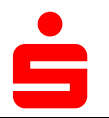

S-pushTAN-Kunden der Sparkasse Aschaffenburg-Alzenau können an den Geldautomaten der Sparkasse Aschaffenburg-Alzenau

- eine neue Online-Banking-Start-PIN vergeben: Sie erhalten am Geldautomaten eine neue Start-PIN und müssen diese nach der Anmeldung im Online-Banking in eine individuelle PIN ändern und mit Ihrer pushTAN-App freigeben. Sie benötigen Ihre Sparkassencard/Girocard und die PIN für Ihre Karte.
- Onlinebanking-Verträge entsperren: Eine durch mehrmalige Falscheingabe von PIN oder bei TAN verursachte Sperre Ihes Online-Banking-Zugangskönnen Sie am Geldautomaten aufheben. Sie benötigen Ihre Sparkassencard/Girocard und die PIN für Ihre Karte

## **So gehen Sie am Geldautomaten vor:**

. Sparkassen-Card einstecken 2. "**Service-Funktion**" auswählen "**Online-Banking PIN ändern**" oben links anwählen

- 4. Sparkassen-Card PIN eingeben
- 5. PIN Eingabe "bestätigen"

•

**Sie haben mehrere Online-Banking-Verträge auf Ihren Namen?**

1. Wählen Sie den betroffen Zugang aus. 2. Vergeben Sie sich eine neue Start-PIN fürs Online-Banking. Ihr gesperrter Vertrag wird dabei automatisch entsperrt.

## **Wie fordere ich eine neue PIN an? -**

1. Neue Start-PIN fürs Online-Banking eingeben.

2. Zur Kontrolle wiederholen Sie bitte die Eingabe der neuen Start-PIN.

Im Anschluss wird Ihnen der Vorgang bestätigt - Sie können Ihr Online-Banking wieder nutzen.

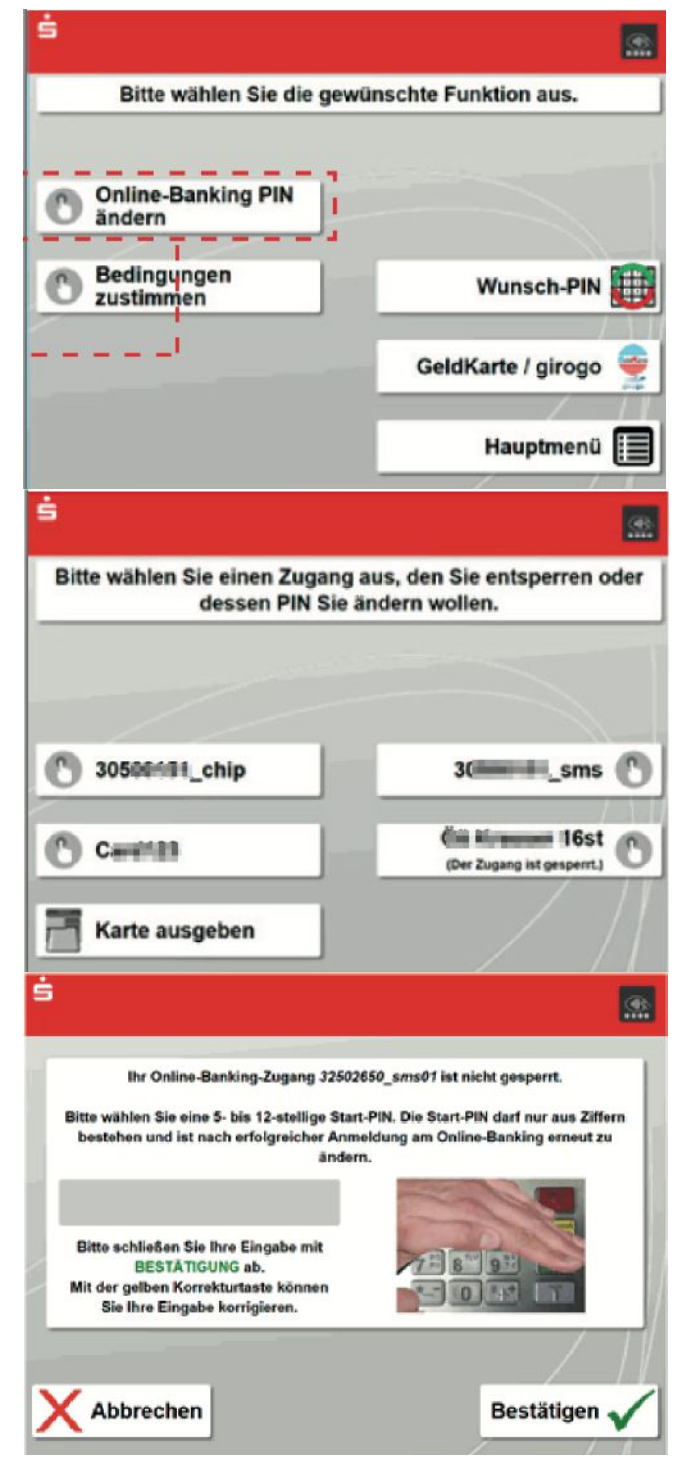